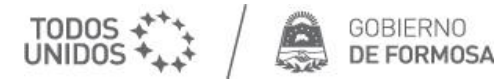

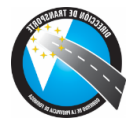

## **Solicitud Orden de Viaje para personas con Certificado de Discapacidad**

Para acceder a la reserva de pasajes para personas Padecientes, debe ingresar a:

## https://formosa.gob.ar/reservadepasajes

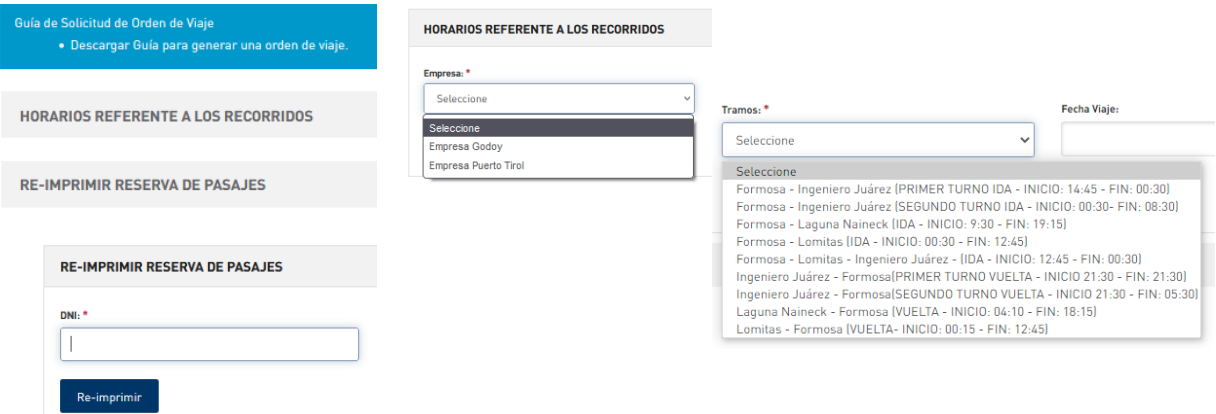

## Para completar los Datos Iniciales.

1. Seleccione la Empresa de su preferencia.

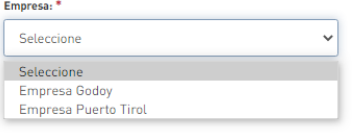

2. Según la Empresa seleccionada se desplegará el tramo de viaje.

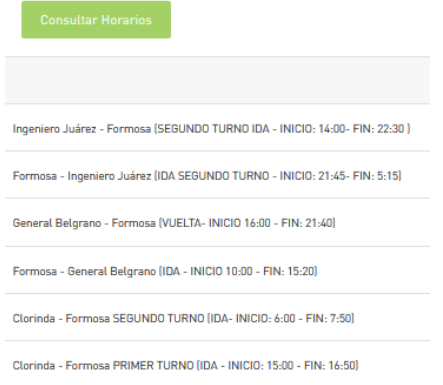

3. Seleccione la fecha de Viaje.

Fecha Viaje: m, 28/10/2021

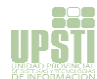

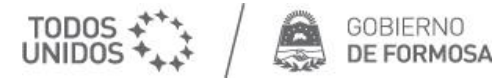

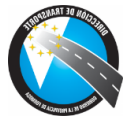

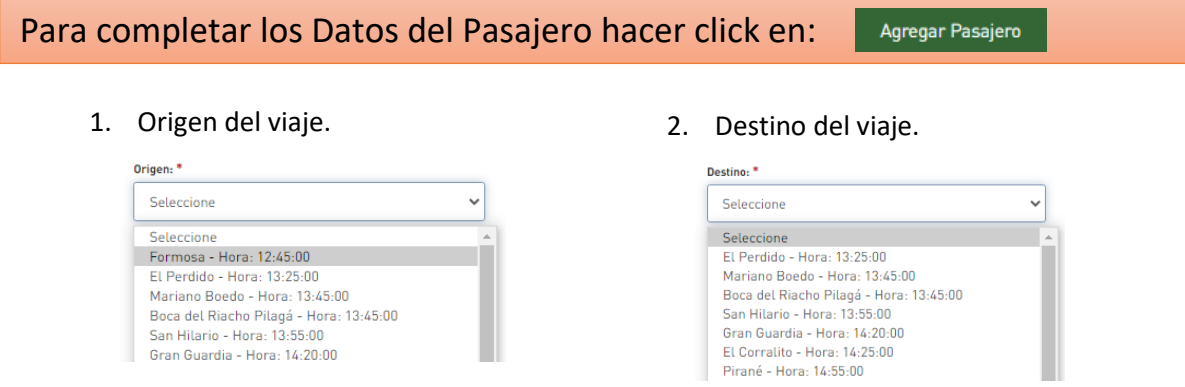

Al introducir estos datos, se informará la disponibilidad en la unidad.

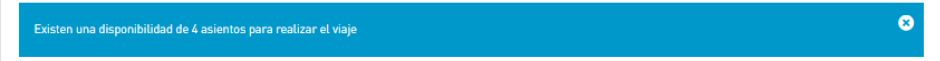

3. Introduzca el DNI y Sexo del Padeciente, si posee CUD activo (Certificado Único de Discapacidad) se autocompletarán el número de CUD, Apellido y Nombre, además debe introducir Celular de Contacto, Dirección de residencia y Correo Electrónico (datos obligatorios).

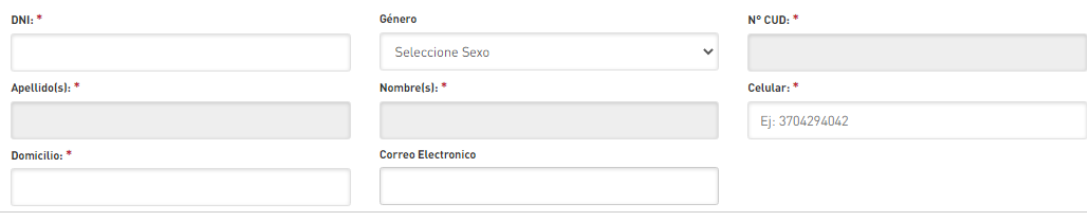

Si el Padeciente requiere acompañante, debe dar check al casillero:

√ Con Acompañante

## Para completar los Datos del Acompañante.

 Se desplegarán Campos para introducir los Datos del Acompañante, siempre que exista disponibilidad de cupo para el mismo.

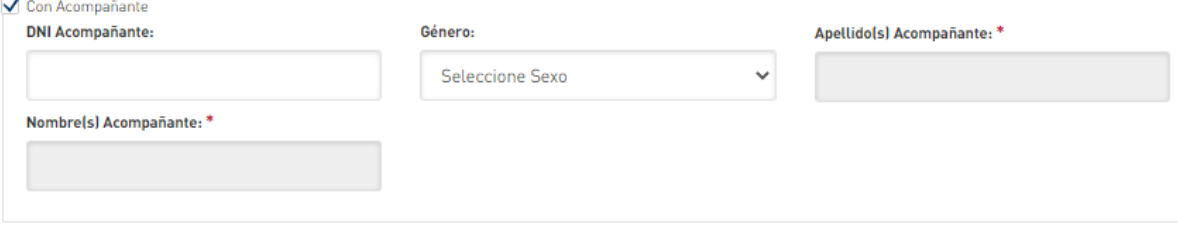

Finalizar la carga de la reserva.

Finalizar y Confirmar Orden de Viaje

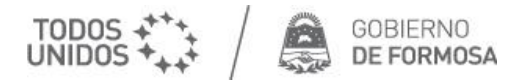

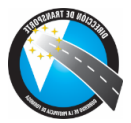

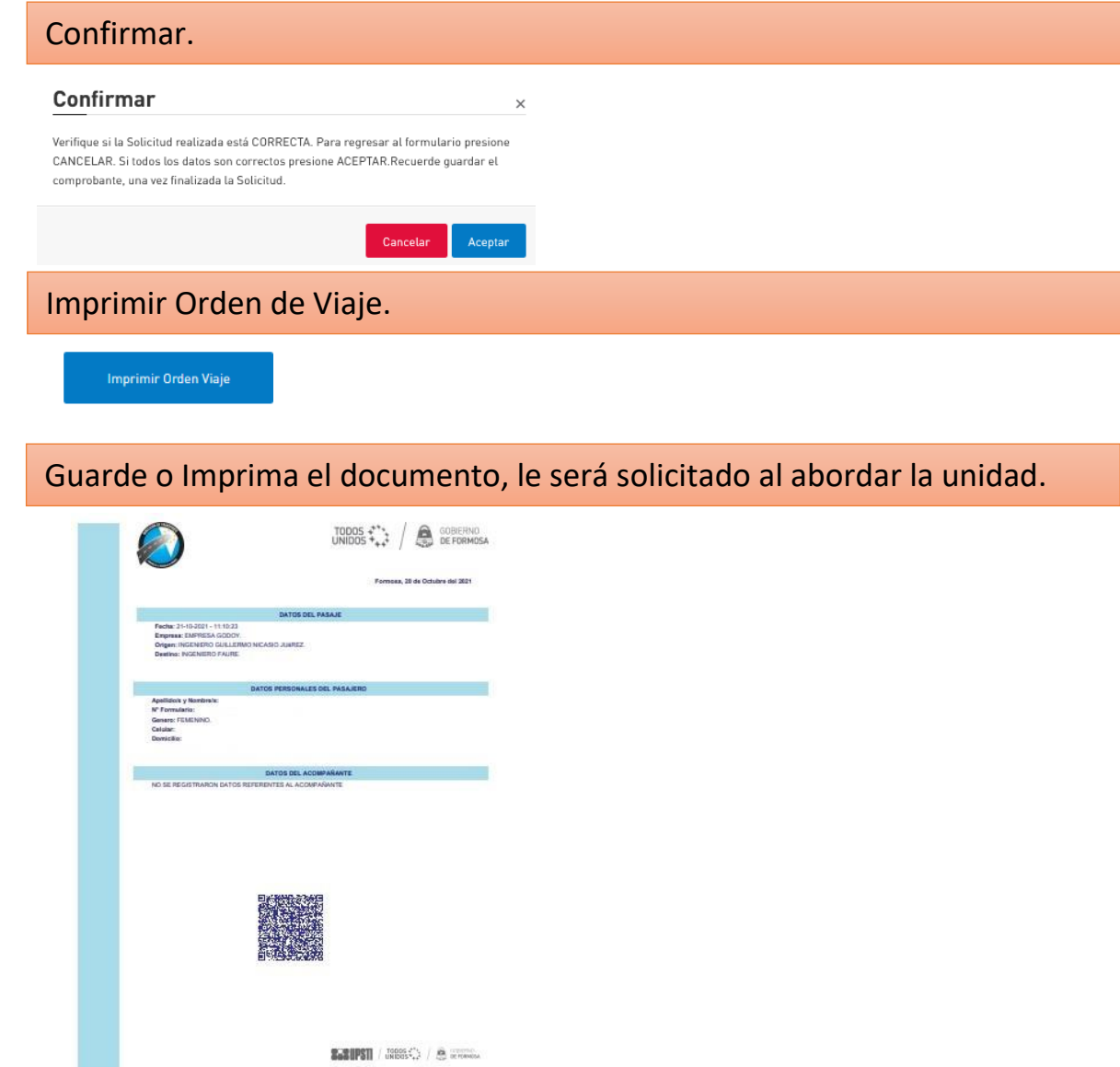

Si tuviera alguna consulta puede comunicarse en forma on-line al chat activo al pie de la página.

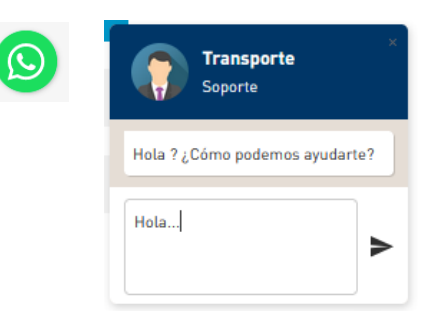

Dirección de Transparte y Comunicaciones - Mª de Planificación, Inversión, Obras y Servicios Públicos

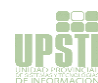